## **READY TO USE THE PAYMENT PORTAL?** *Follow these steps to get started!*

News

Join Our Team

**Schedule** a tour Resident Portal

Download A Brochure

**Step 1:** With your invoice handy, go to *www.BoulevardStPeters.com* First click on the "Resident Portal" Button Desktop:  $\bigvee$  Mobile: LIVE CONSTRUCTION CAMERA RESIDENT PORTAL (636) Restaurant SERVICES & AMENITIES COMMUNITY  $CON$ Services & Ameniti... Our Community Contact Us

Coming Soon

E BOULEVARD SENIOR LIVIN<mark>C</mark><br>PETERS IN THE HARVESTER A

Step 2: Choose "Assisted Living & Memory Care" if you're an Assisted Living or Memory Care resident, or "Independent Living" if you're an Independent Living resident.

**RESIDENT PORTAL** 

phisy dinne

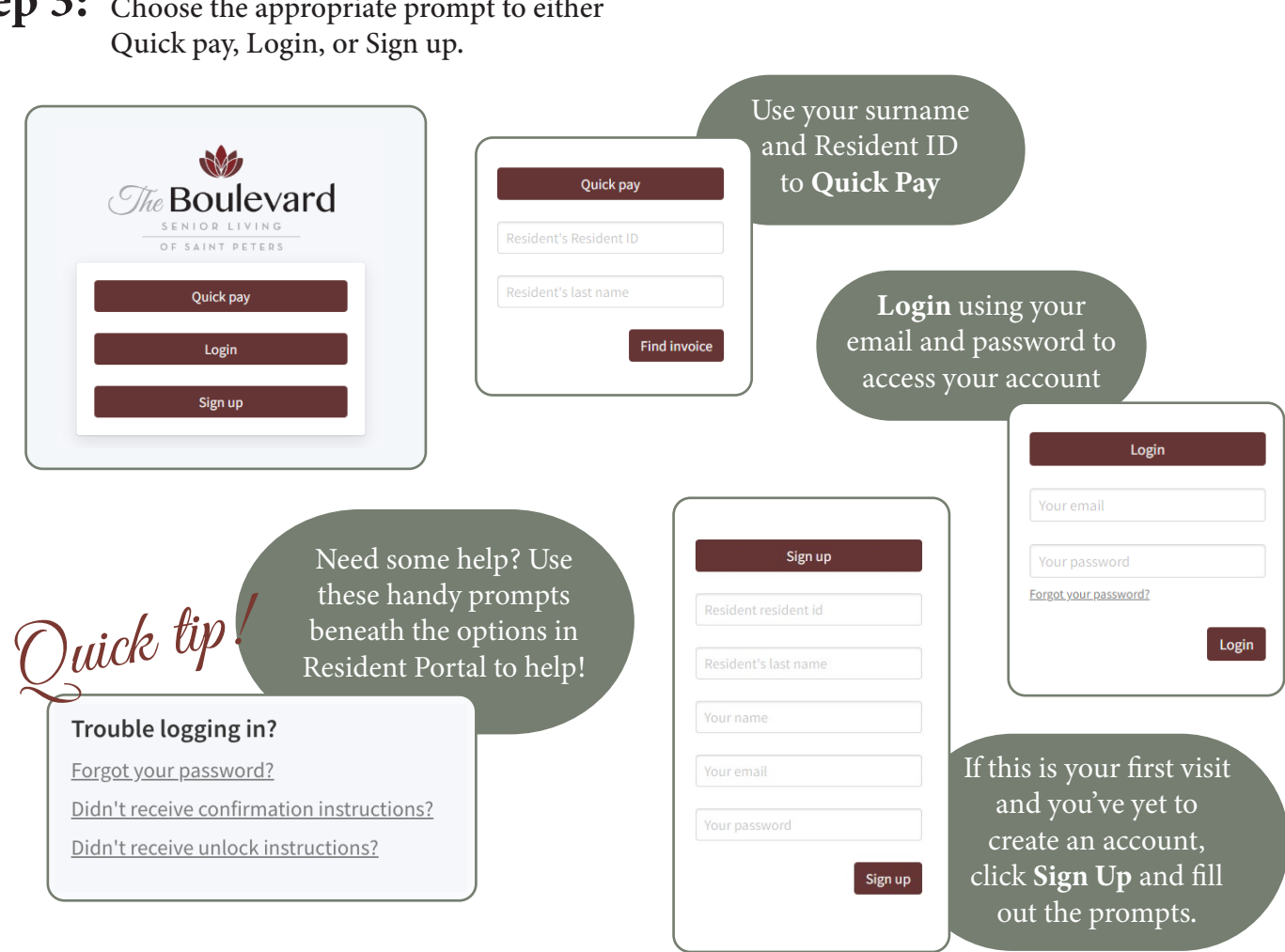

**Step 3:** Choose the appropriate prompt to either